# **電気工事士免状 電子申請マニュアル**

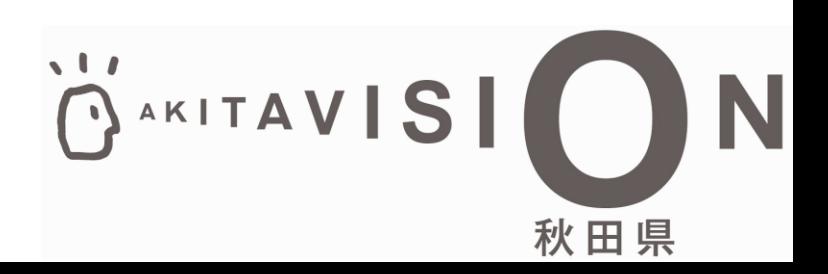

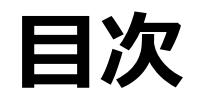

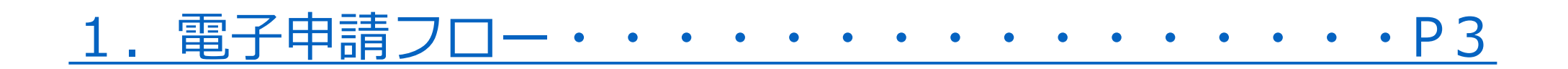

[2.電気工事士免状再交付申請・・・・・・・・・・・](#page-3-0)P4~12 [○電子申請](#page-3-0) [○手数料納付](#page-11-0)

[3.電気工事士免状書換申請・・・・・・・・・・・・](#page-13-0)P13~21 [○電子申請](#page-13-0) [○手数料納付](#page-21-0)

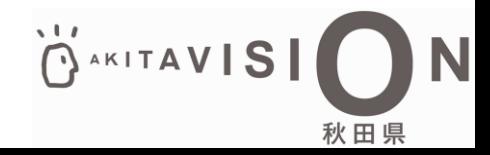

#### <span id="page-2-0"></span>**1.電子申請フロー**

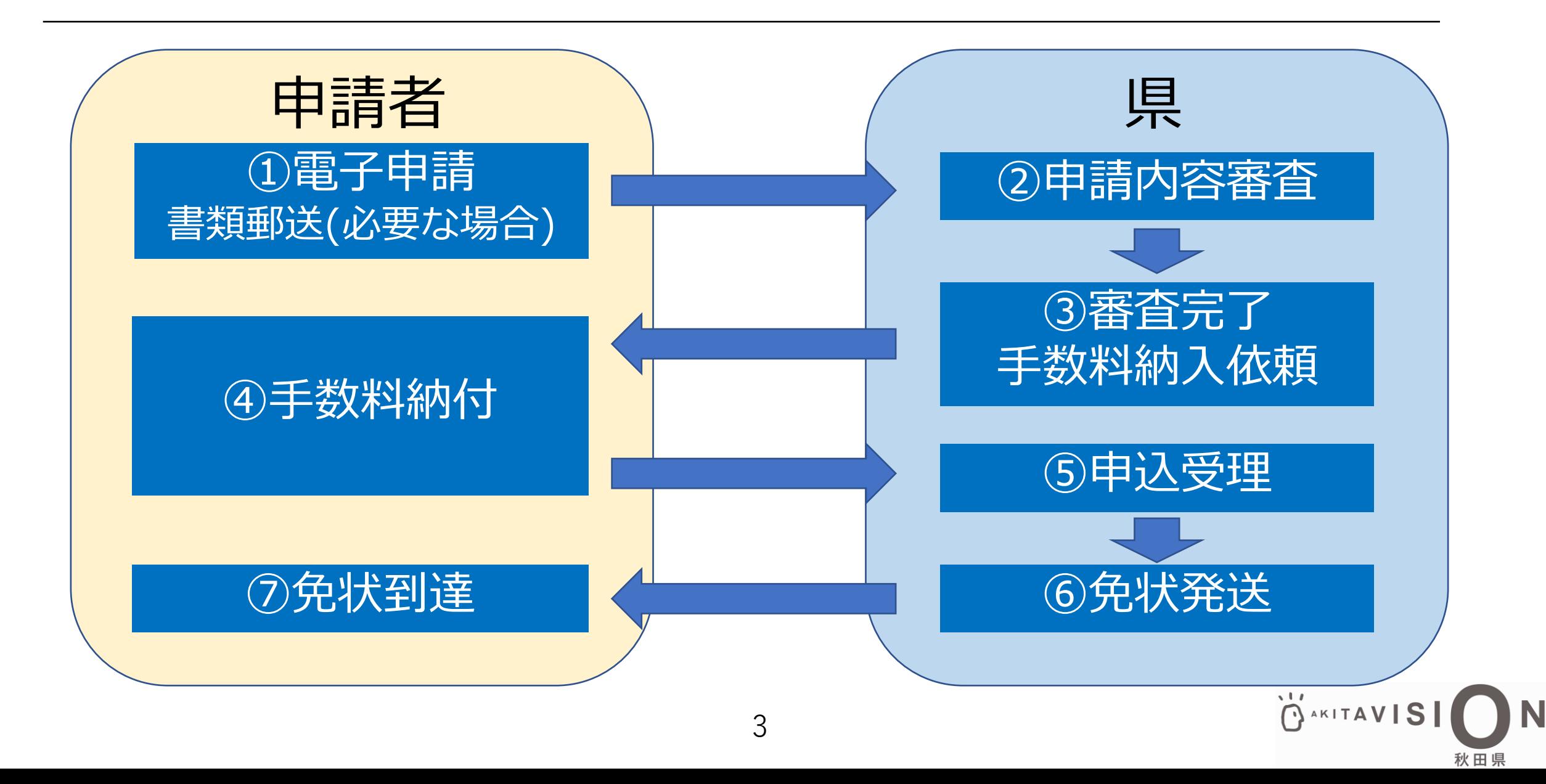

<span id="page-3-0"></span>(1) 以下のURLを検索して、電子申請に係る注 意事項や添付書類を確認する。

<URL>(秋田県庁HP)

**https://www.pref.akita.lg.jp/pages/archive/78409**

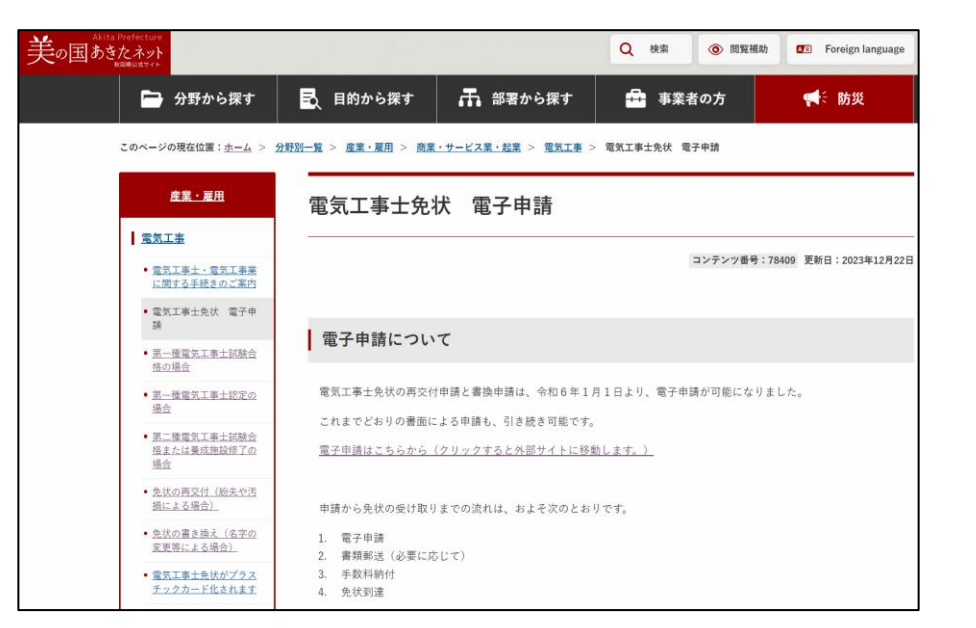

(2)上記のサイトを確認したら以下のURLを検索して、電子申請を始める。

<URL>(電子申請サイト)

**https://sandbox-ttzk.graffer.jp/pref-akita/smart-apply/apply-procedure-alias/denki-saikouhu**

**DAKITAVIS** 

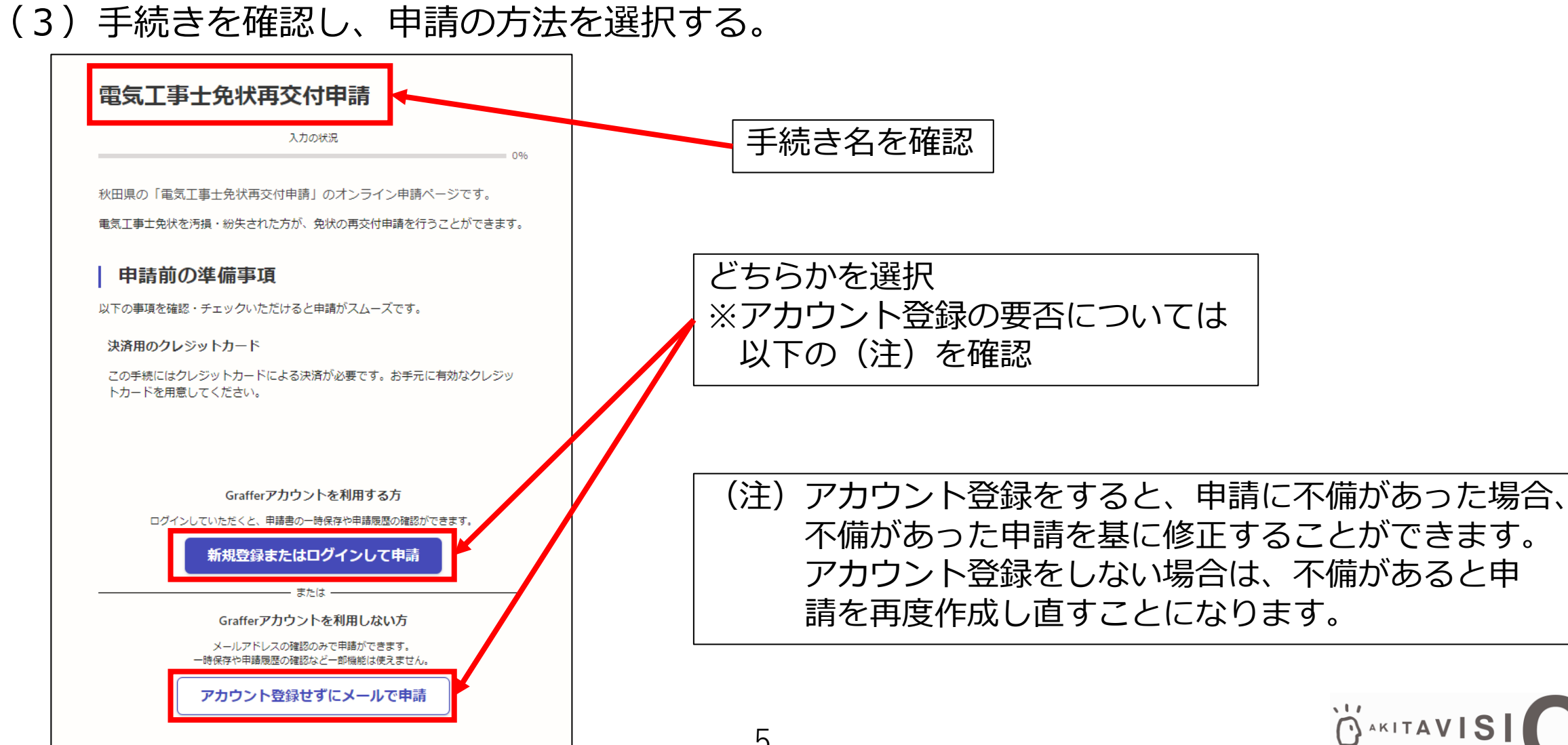

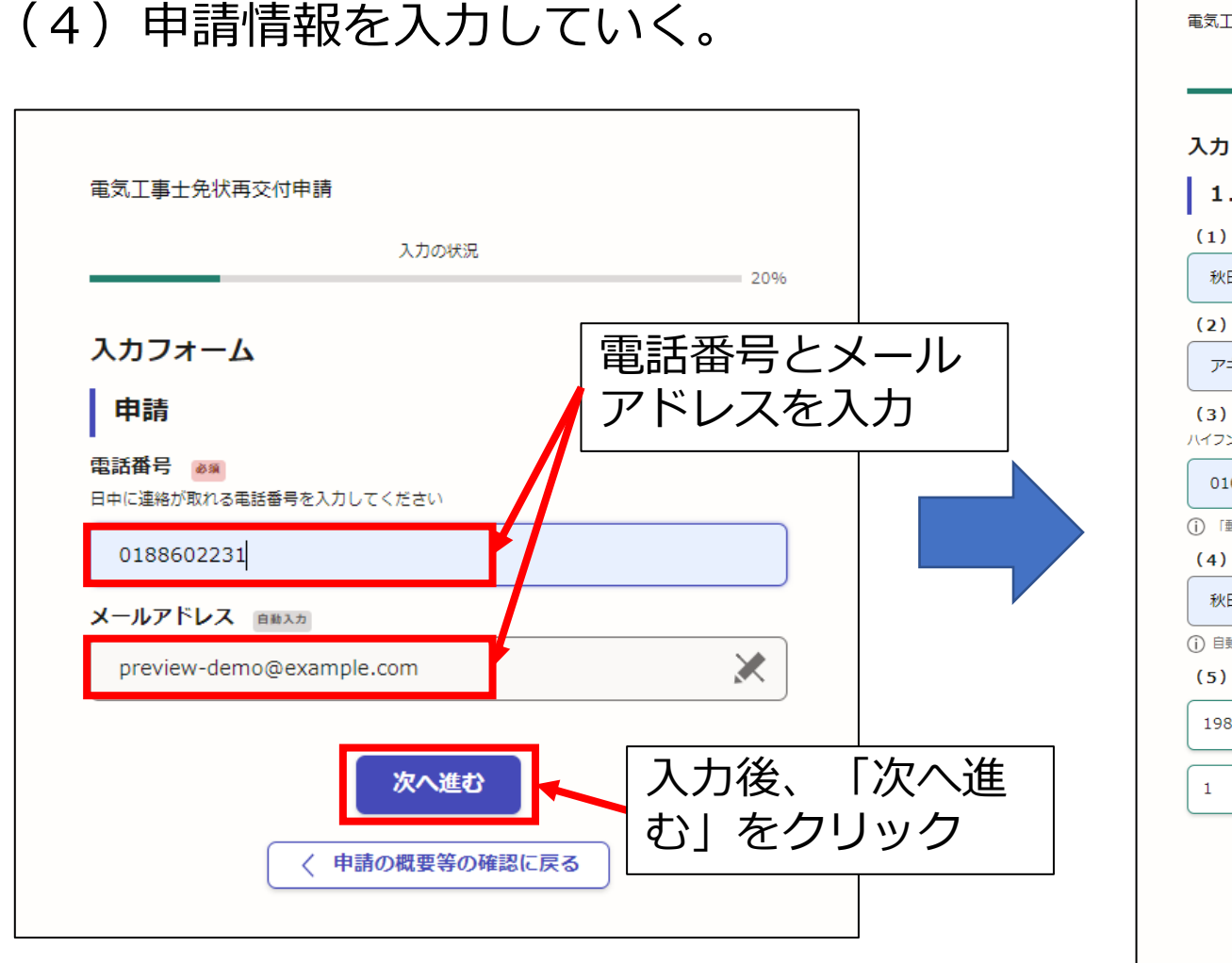

6

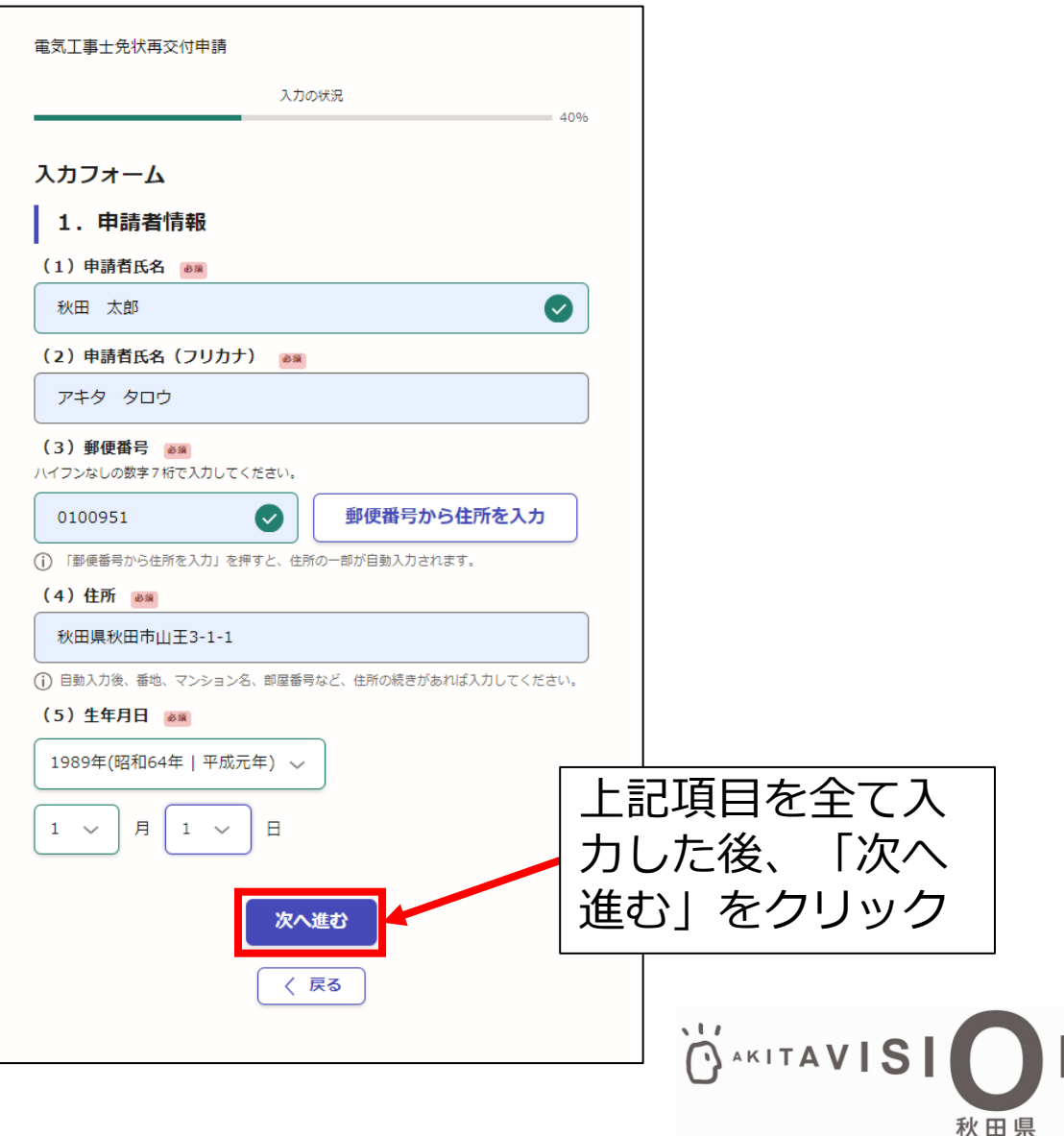

入カフォーム

(1) 居住地域 25%

○ 免状を汚した

○ 免状を損じた

紛失した免状は発見し次第、

○ 第一種

◎ 第二種

999999

2019年(平成31年)

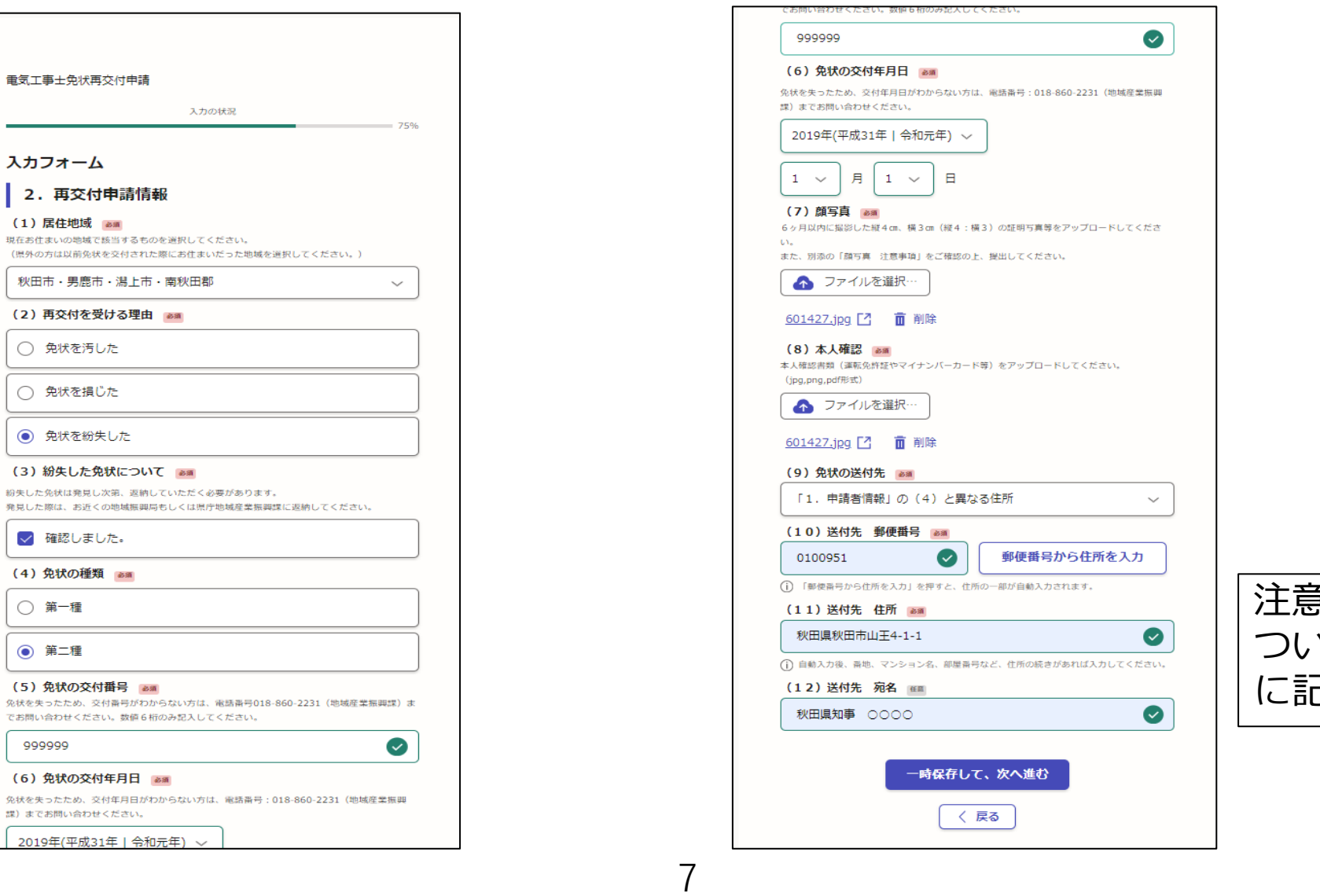

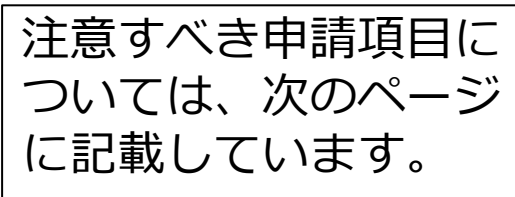

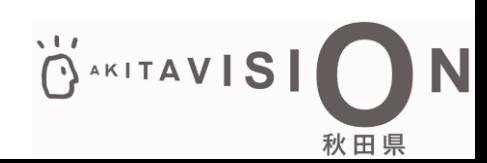

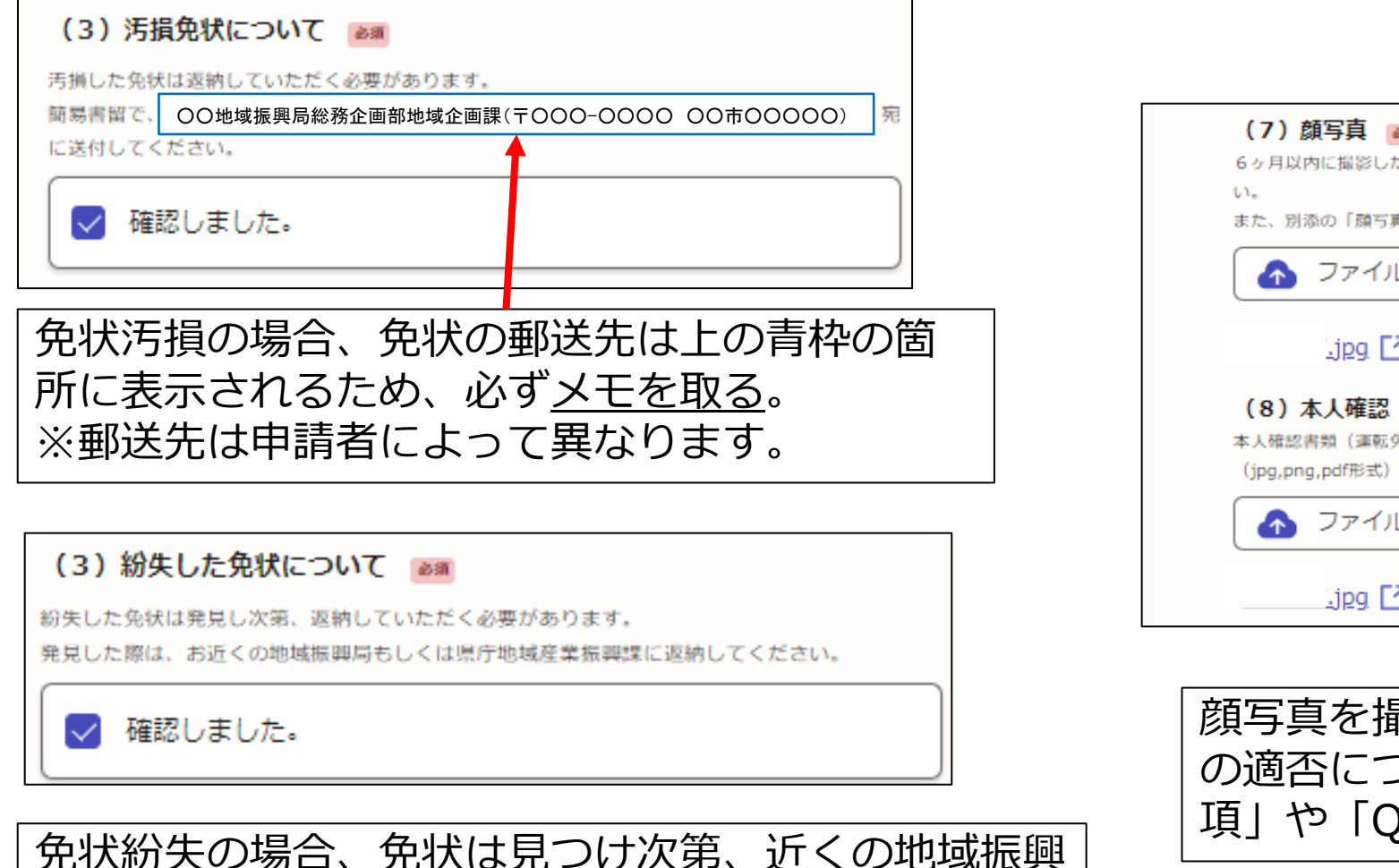

局若しくは県庁地域産業振興課に返納してください。

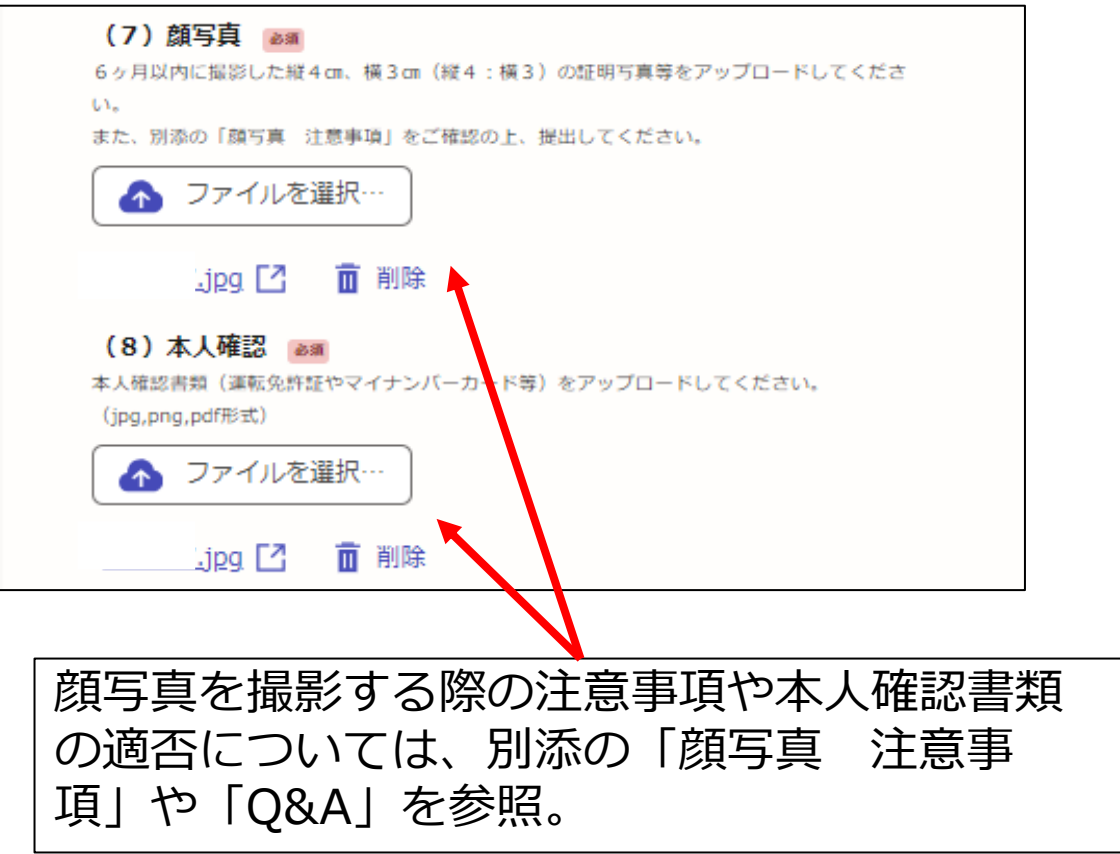

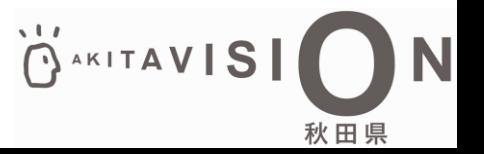

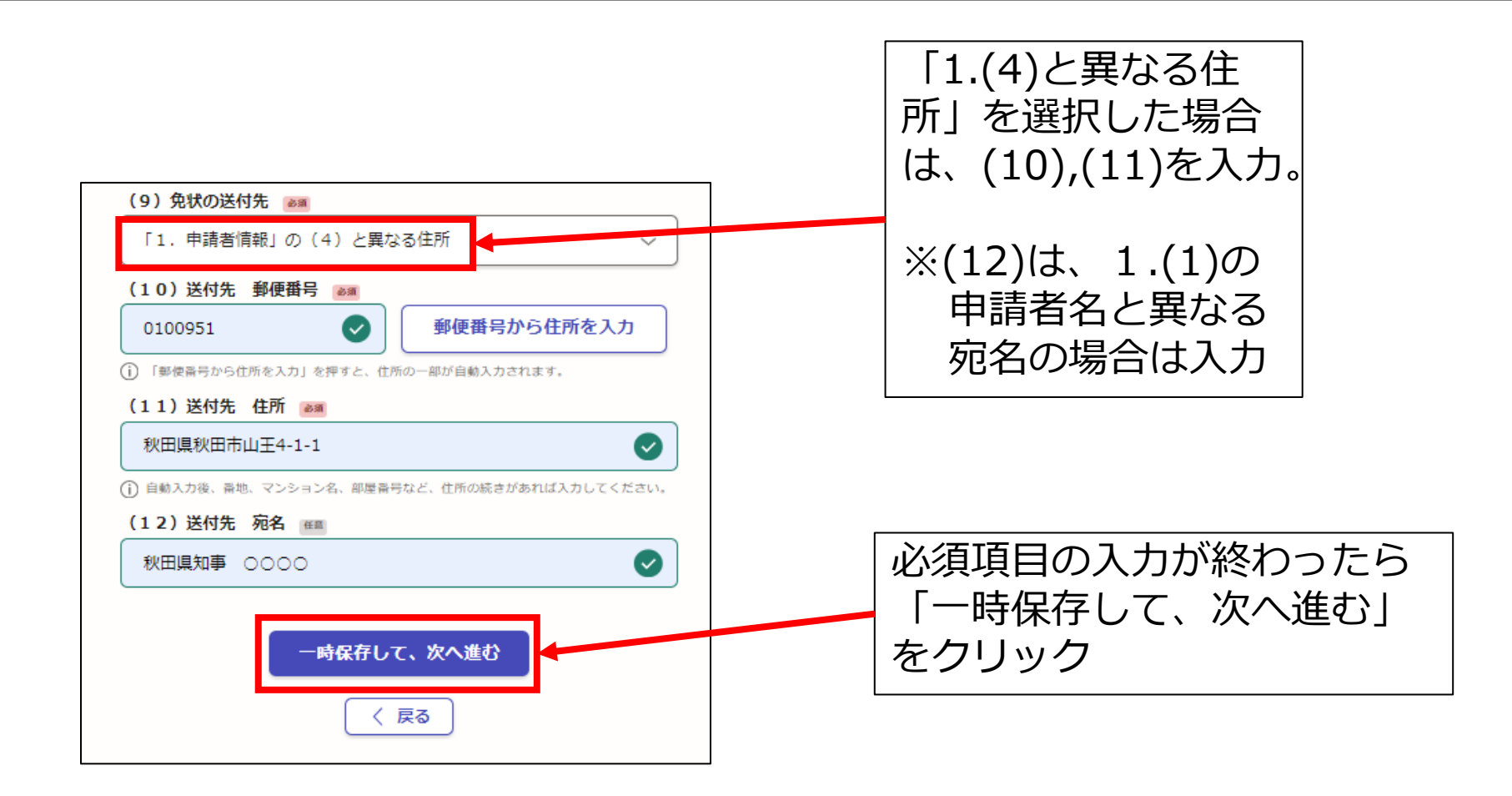

OAKITAVIS 秋田県

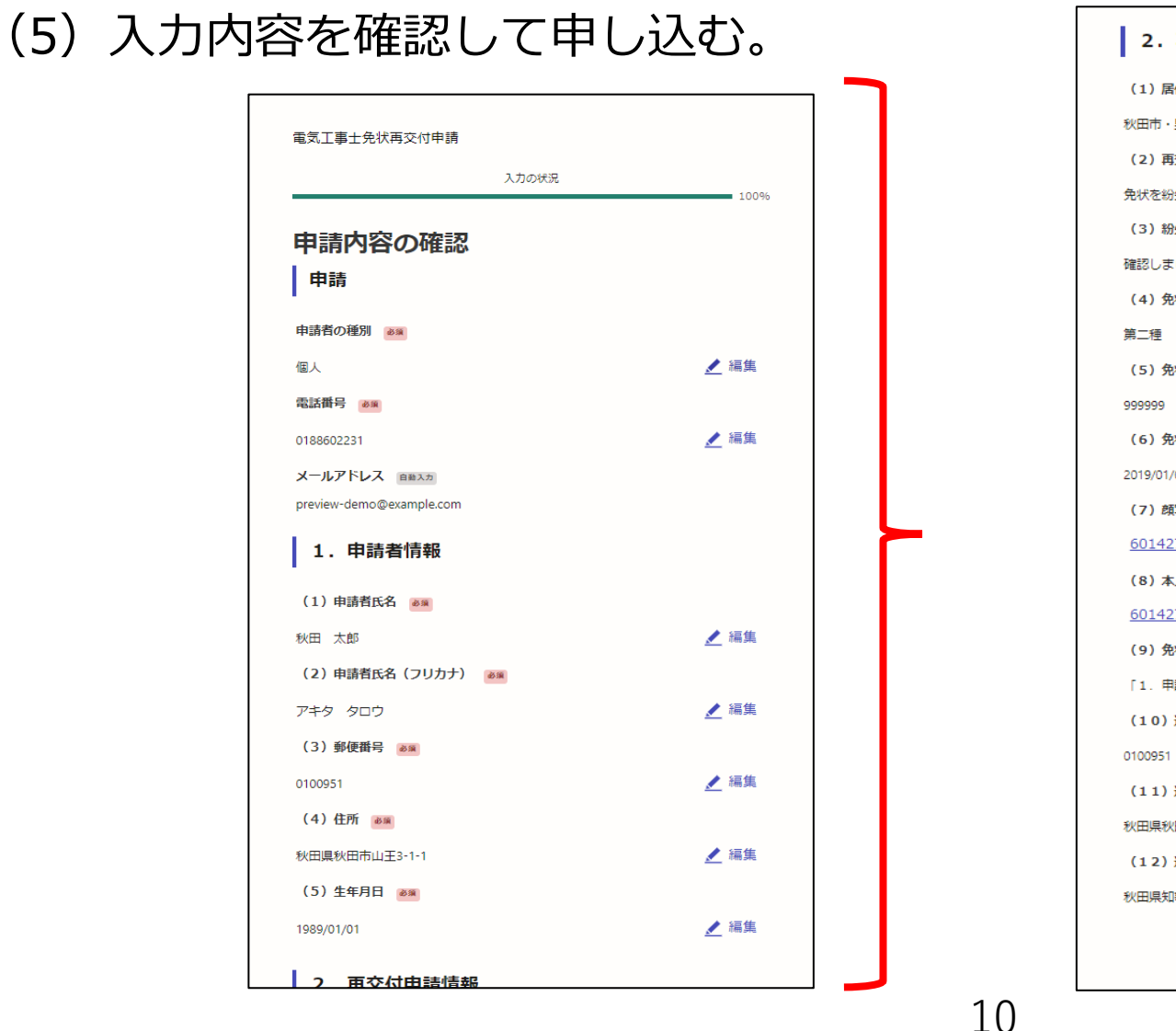

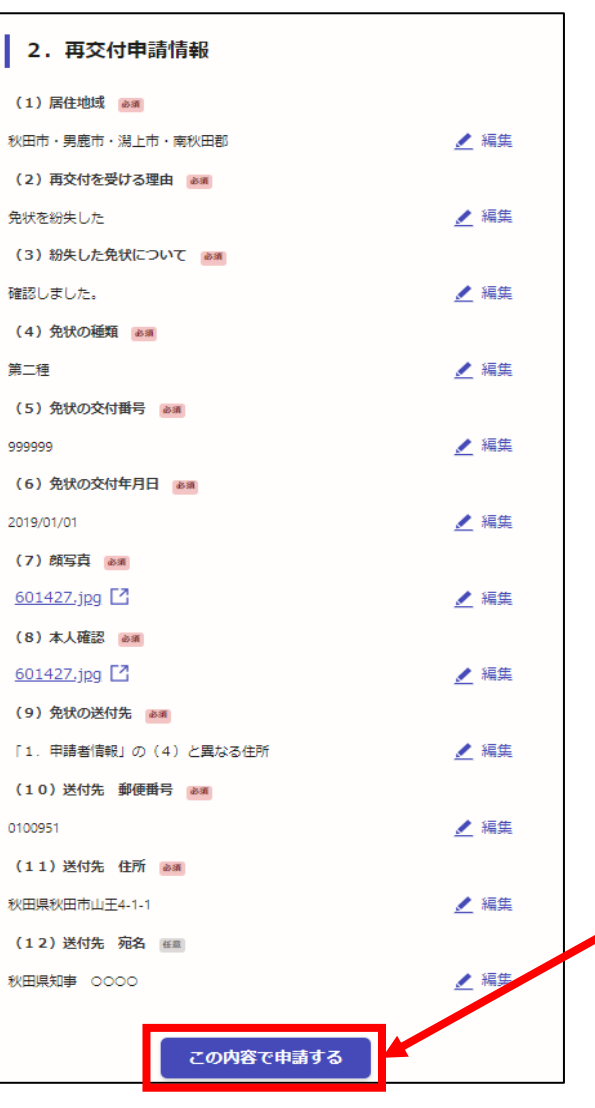

入力内容に間 違いがないこ とを確認した ら「この内容 で申請する」 をクリック

OAKITAVIS

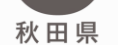

「秋田県雷気工事士免状再交付申請」の申請を受け付けいたしました。

【お願い】 免状の汚損による再交付申請の場合は、お手元にある汚損した免状を忘れずに郵送してください。

ご不明な点などございましたら、秋田県庁地域産業振興課(TEL:018-860-2231)にお問い合わせください。

■ 申請の種類 秋田県 電気工事士免状再交付申請

■ 申請日時 2024-11-08 15:26:40

申請の詳細は、以下のURLからご確認いただけます。 https://

※本メールは送信専用アドレスからお送りしています。ご返信いただいても受信できかねます。 ※本オンライン申請サービスは、株式会社グラファーが秋田県公式サービスとして運営しています。 ※ ご不明点やご質問は、秋田県で受け付けています。秋田県まで直接お問い合わせください。

▼送信者に関する情報 株式会社グラファー Copyright © Graffer, Inc. (6)申込完了

電子申請完了後、登録したメールアドレスに左の ような申込完了メールが届くので、削除せずに保 存しておく。

**(7)書類郵送**

免状汚損の場合、持っている免状を8ページで メモした場所に郵送する。 免状紛失の場合は見つけ次第、返納する。 (8ページ参照)

#### **↑忘れないようにしてください!**

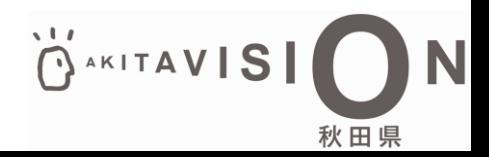

## <span id="page-11-0"></span>**2.電気工事士免状再交付申請 手数料納付**

#### (1)審査完了&手数料納付依頼のメールの確認 県で審査が完了すると、以下のような メールが届くので、メール内のURLにア クセスする。

秋田県「電気工事士免状再交付申請」の支払いを行ってください。 ■ 申請の種類 雷気工事士免状再交付申請 ■ 合計金額 2,700円 ■ 申請番号 5027-0000-1065-0829769 ■ 支払い依頼日時 2024-11-08 16:16:28 以下のURLから支払いを行ってください。 https://sandbox-ttzk.graffer.jp/smart-apply/applications/ ■ 秋田県からのメッセージ ○月○日までに手数料をお支払いください。 アクセスする。 よろしくお願いします。 ※本メールは送信専用アドレスからお送りしています。ご返信いただいても受信できかねます。 ※ 本オンライン申請サービスは、株式会社グラファーが秋田県公式サービスとして運営しています。 ※ ご不明点やご質問は、秋田県で受け付けています。秋田県まで直接お問い合わせください。 ▼ 送信者に関する情報 株式会社グラファー Copyright © Graffer, Inc.

(※)メールアドレス認証 URLにアクセスすると、以下のように メールアドレスの認証を求められる場合が あります。その場合は、登録したメールア ドレスで認証を行い、到達したメールのU RLから再度アクセスしてください。

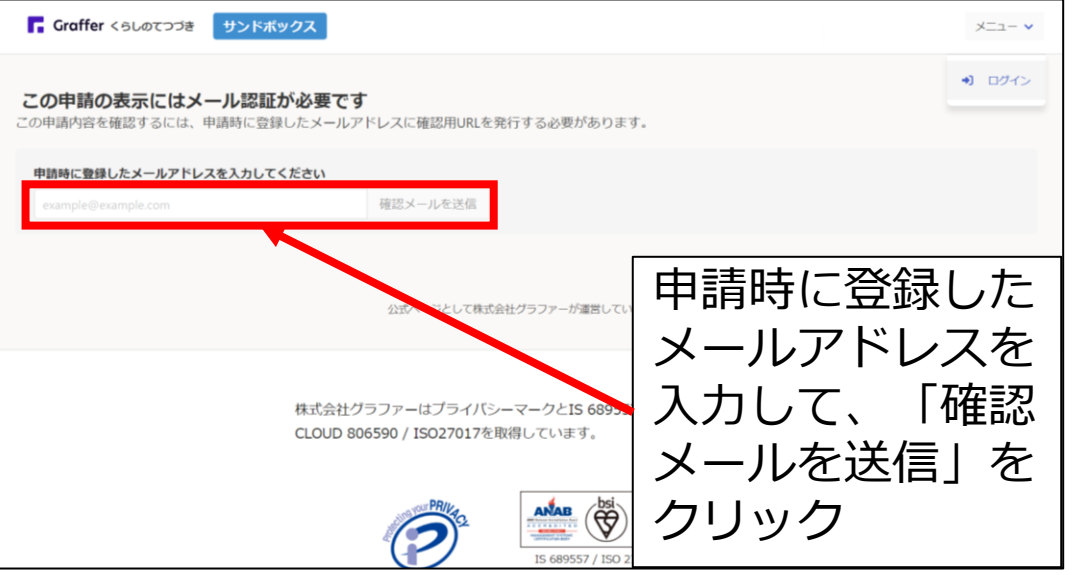

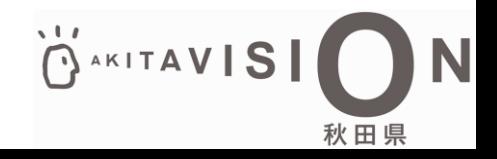

## **2.電気工事士免状再交付申請 手数料納付**

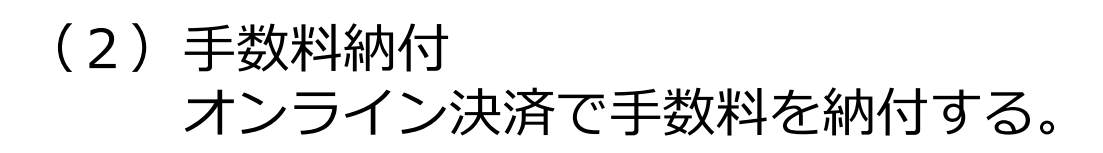

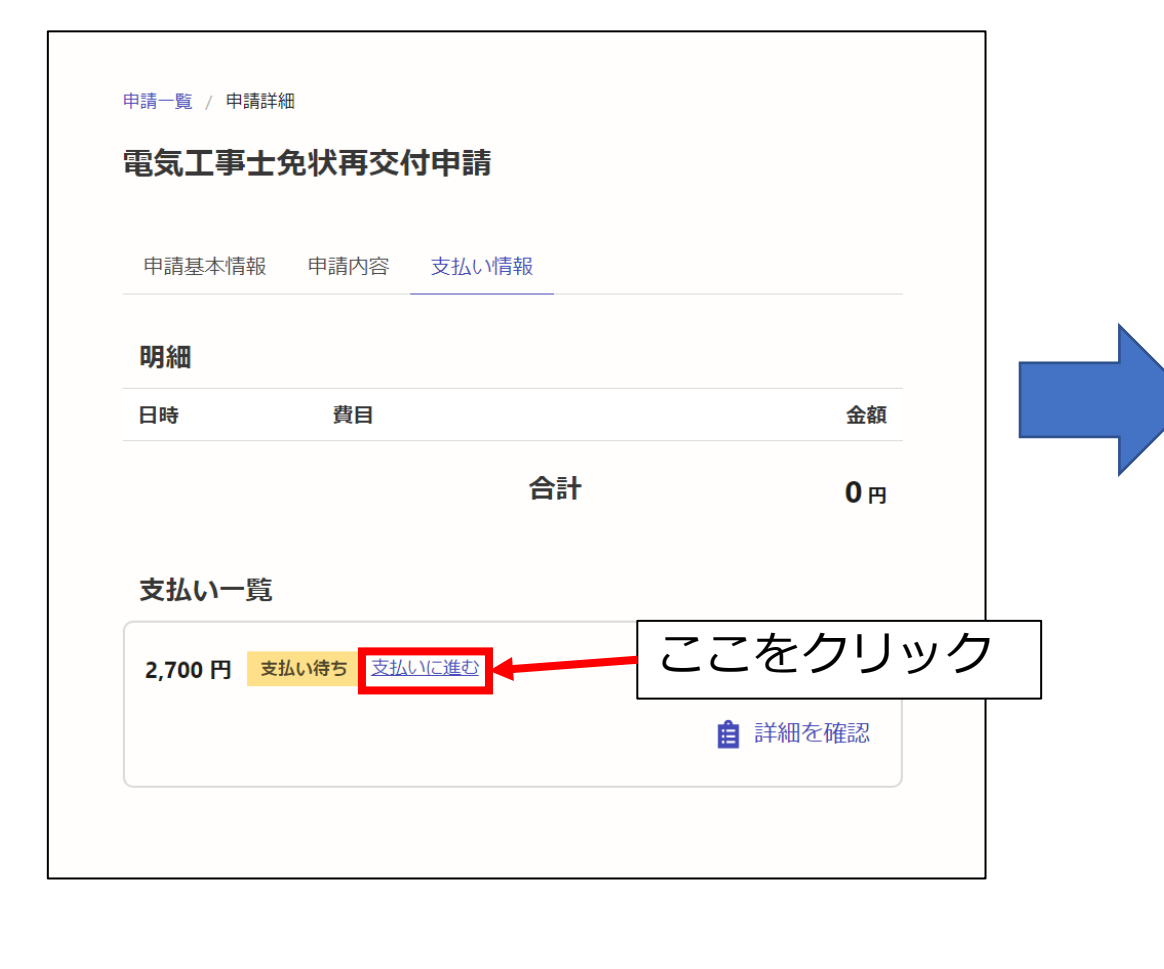

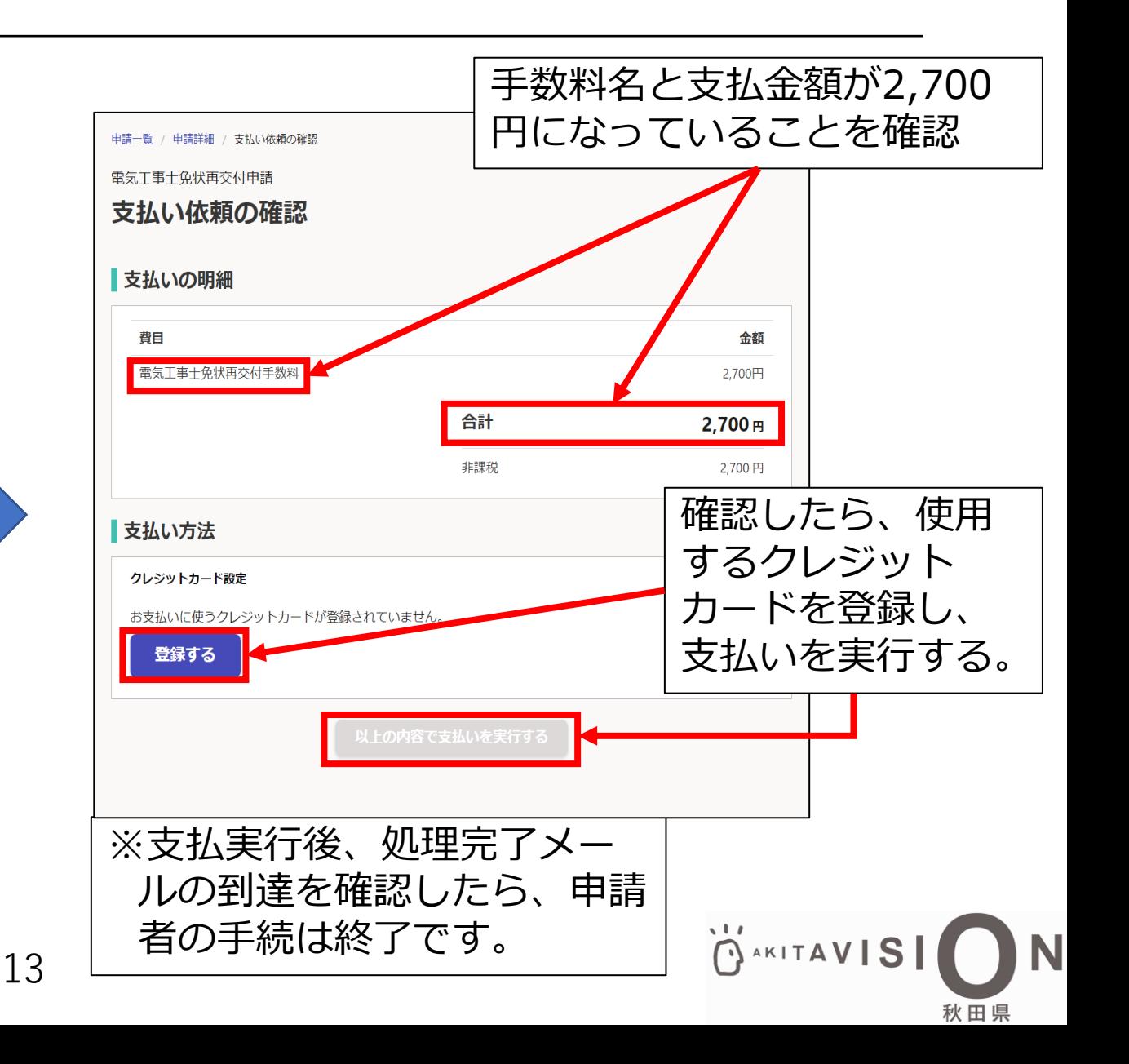

<span id="page-13-0"></span>(1) 以下のURLを検索して、電子申請に係る注 意事項や添付書類を確認する。

<URL>(秋田県庁HP) **https://www.pref.akita.lg.jp/pages/archive/78409**

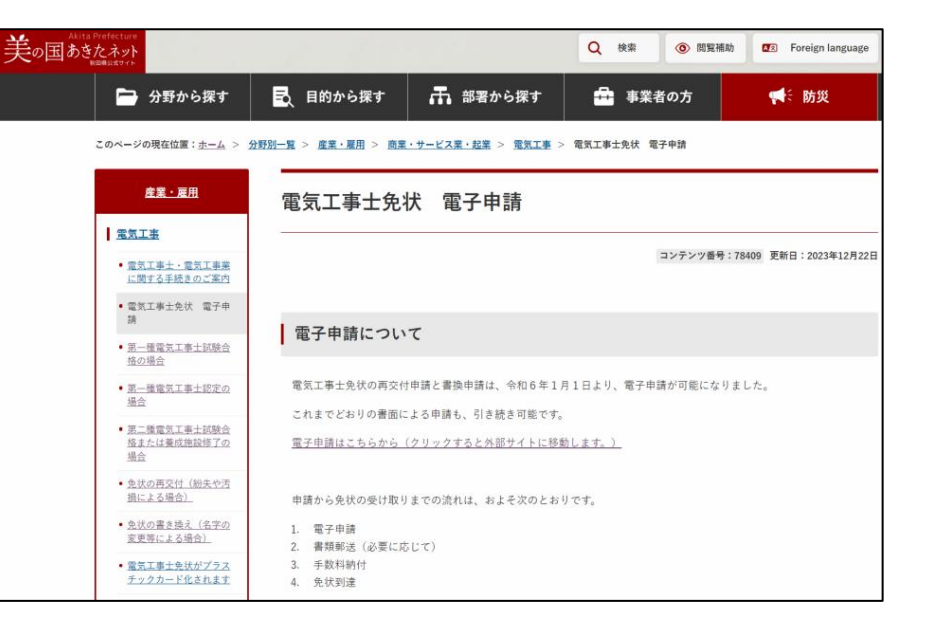

OAKITAVIS

(2)上記のサイトを確認したら以下のURLを検索して、電子申請を始める。

<URL>(電子申請サイト)

**https://sandbox-ttzk.graffer.jp/pref-akita/smart-apply/apply-procedure-alias/denki-kakikae**

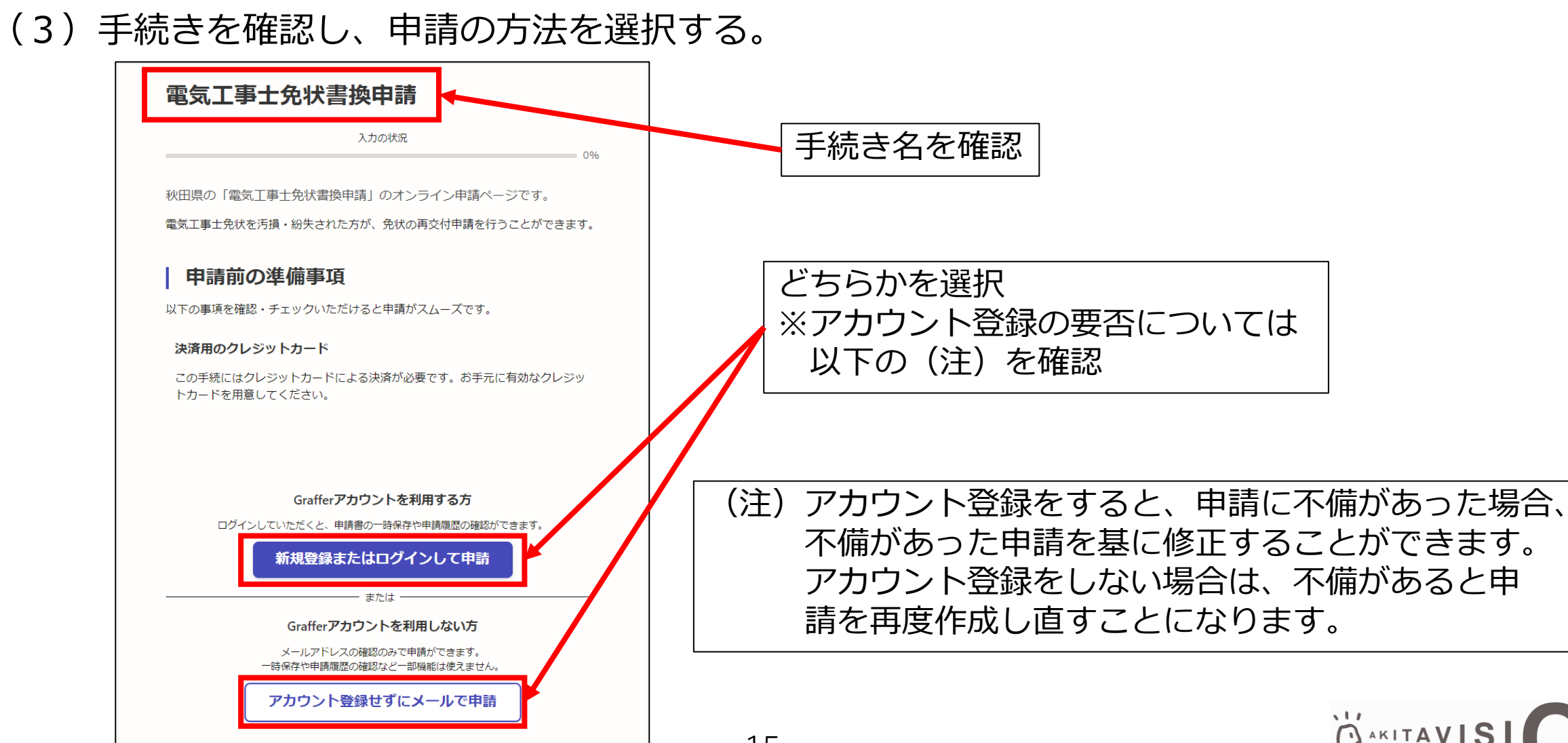

秋 田 県

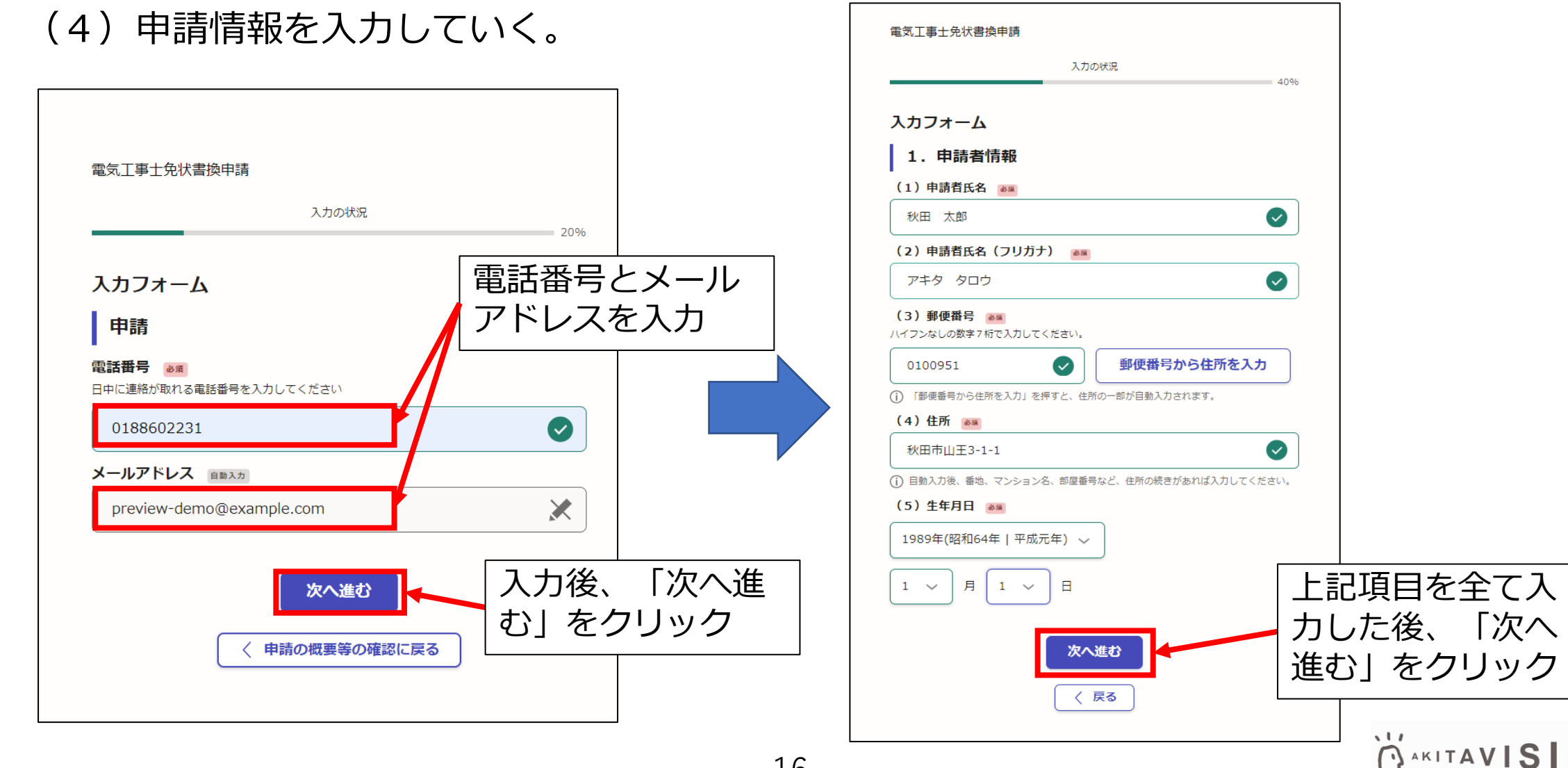

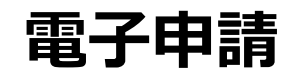

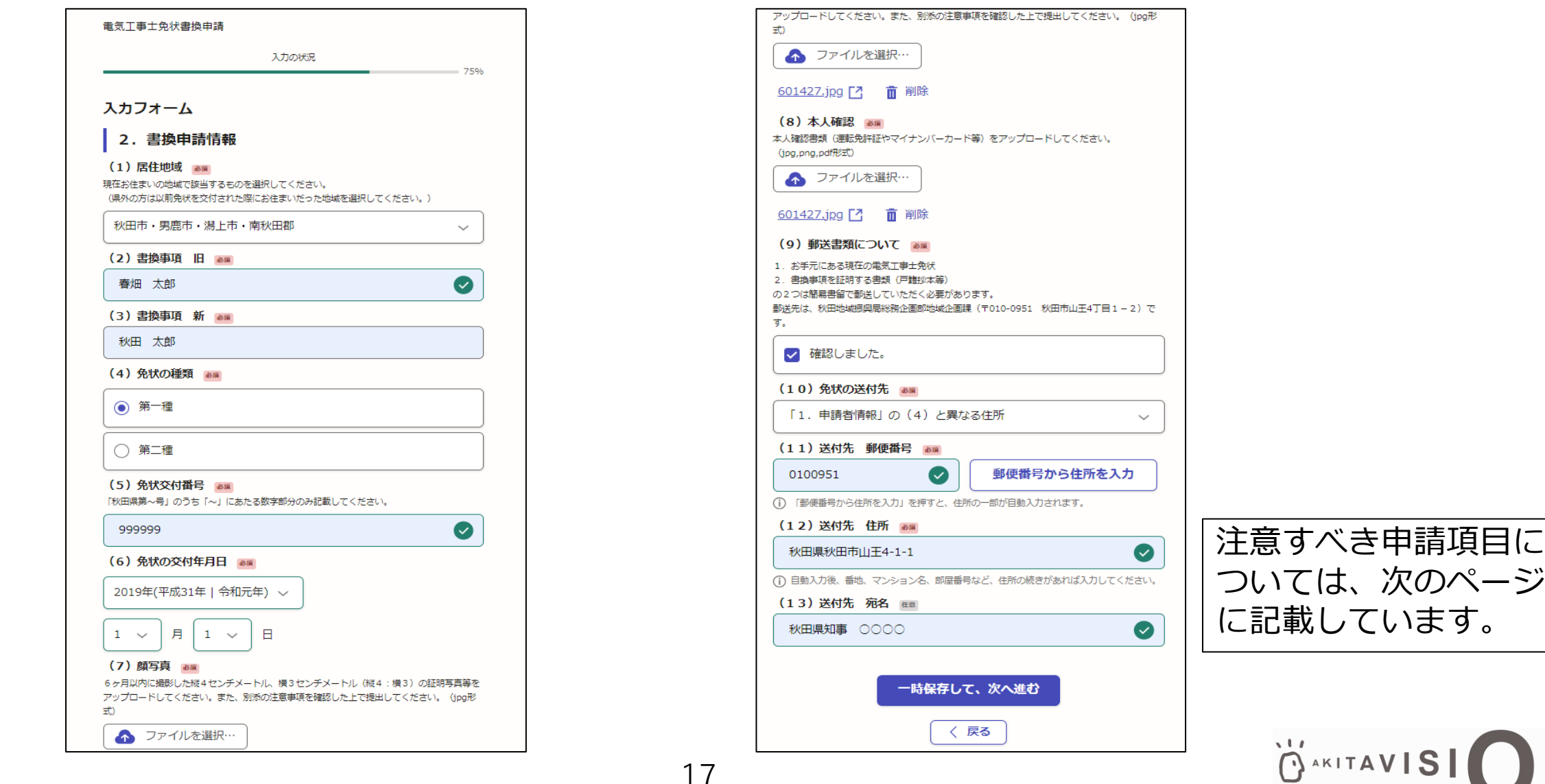

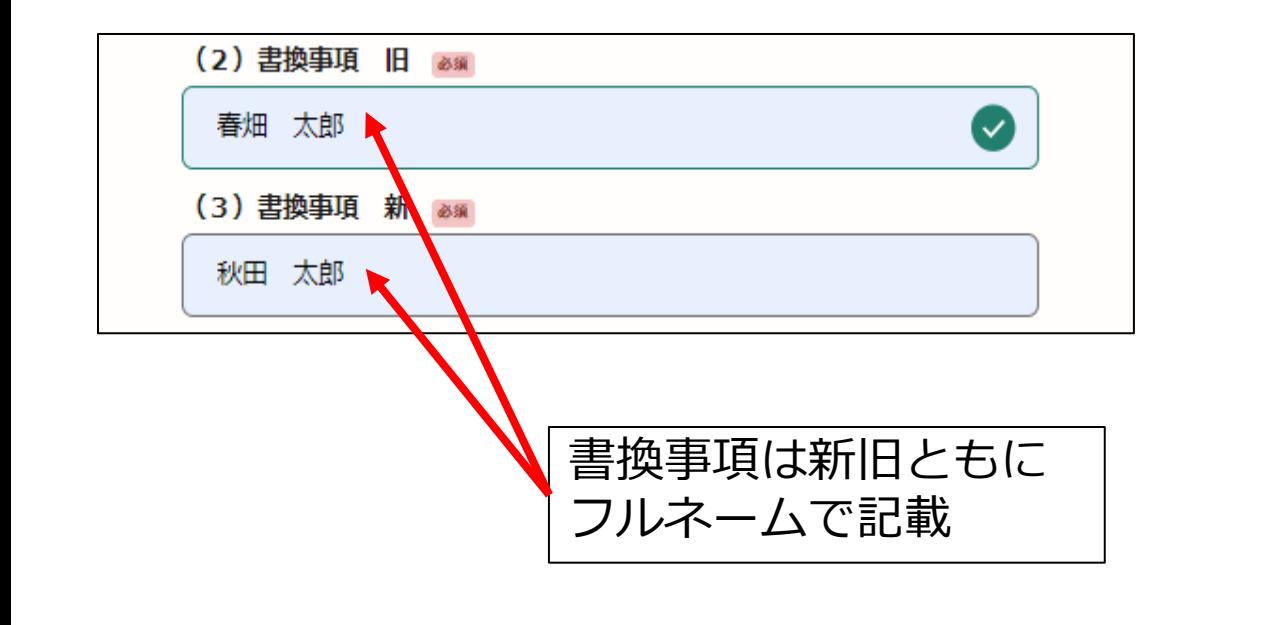

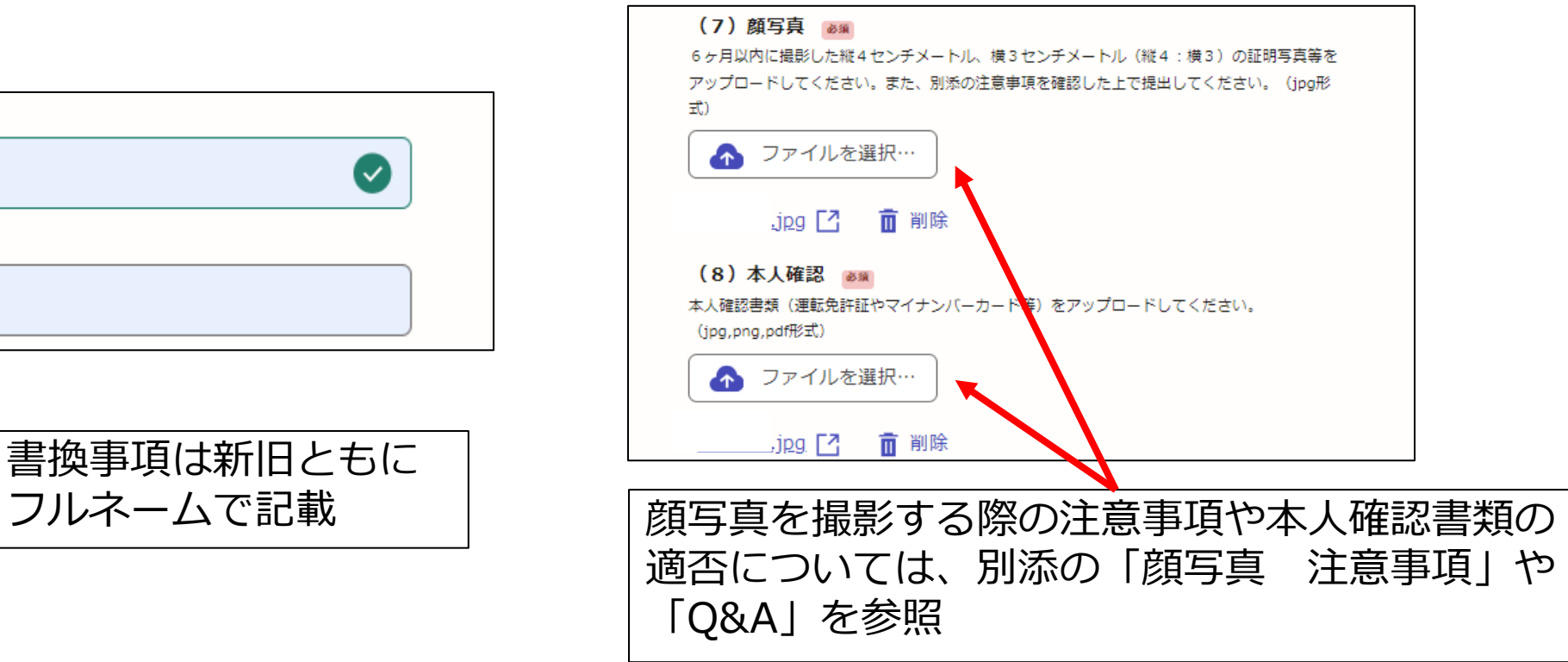

OAKITAVIS 秋田県

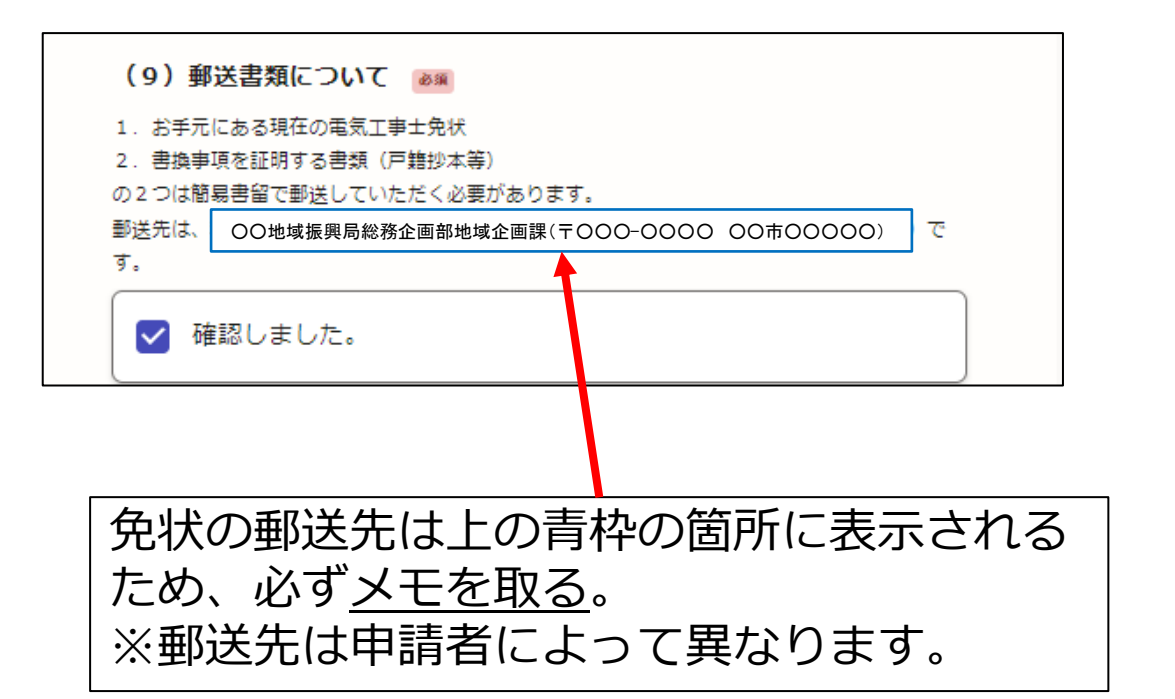

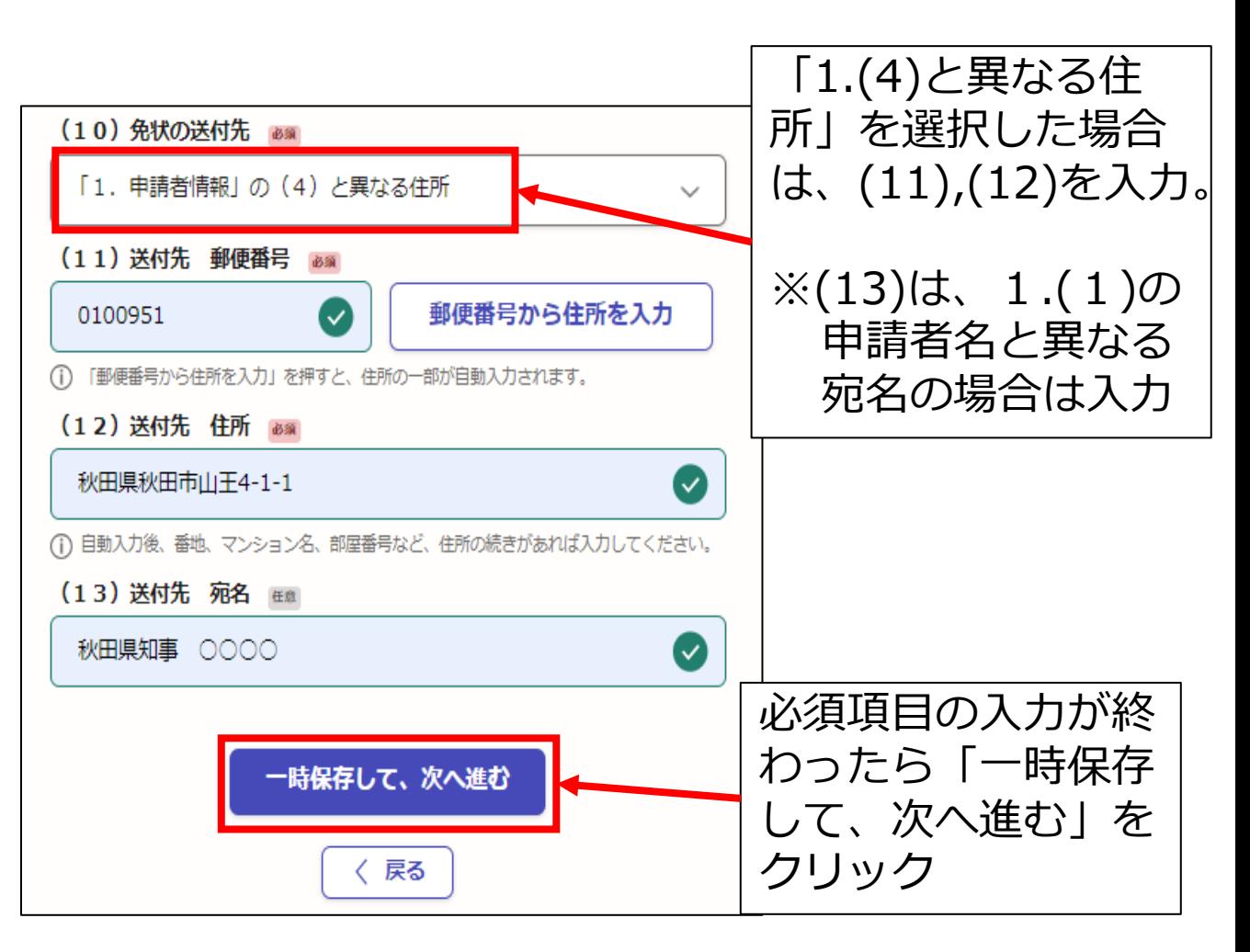

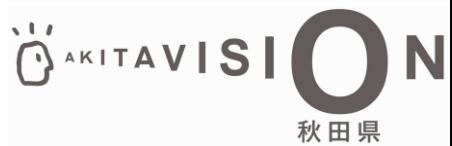

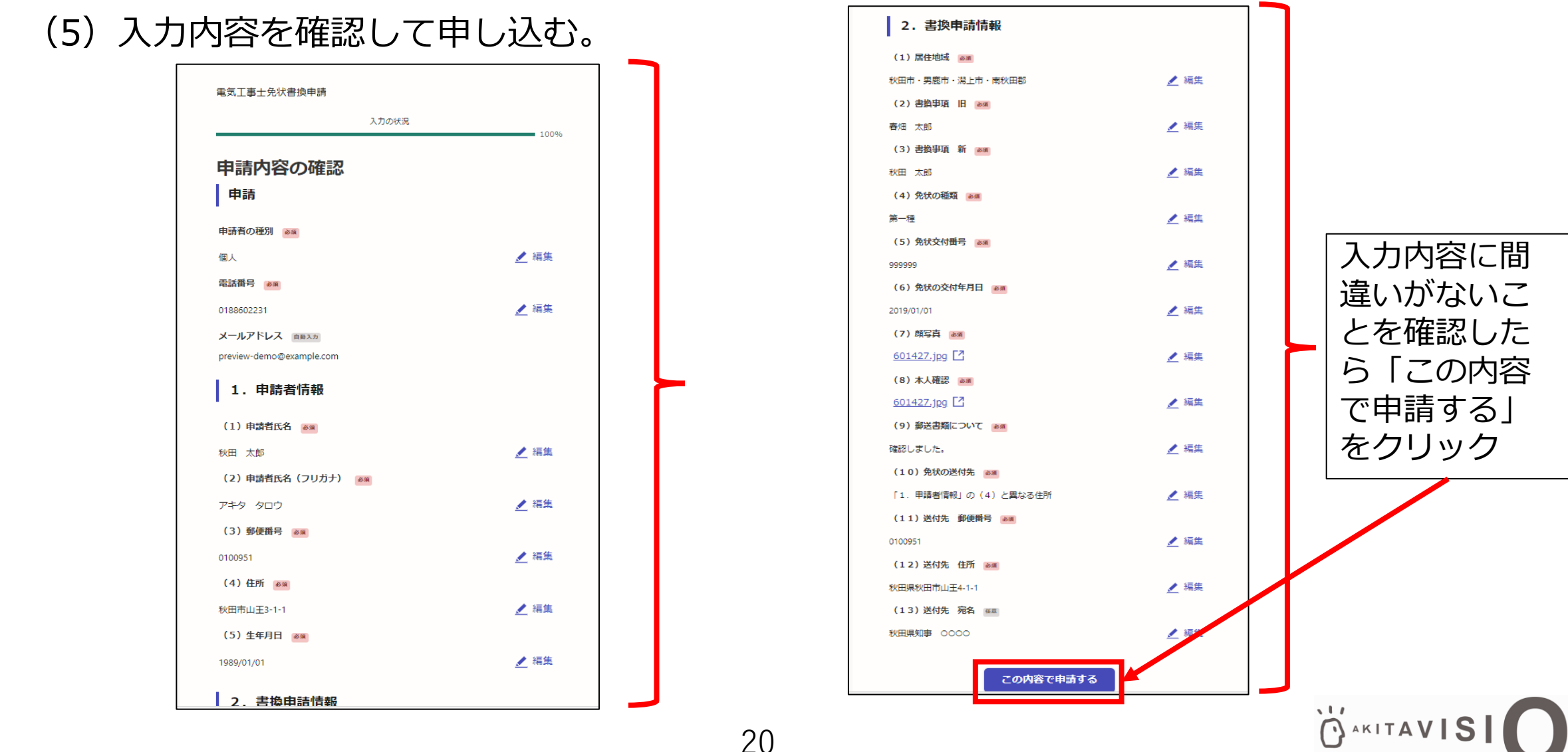

「秋田県 雷気工事士免状書換申請」の申請を受け付けいたしました。

【お願い】 書換前の免状及び書換事項を証明する書類は、忘れずに郵送してください。

ご不明な点などがございましたら、秋田県庁地域産業振興課(TEL:018-860-2231)にお問い合わせください。

■ 申請の種類 秋田県 雷気工事士免状書換申請

■ 申請日時 2024-11-07 15:07:51

申請の詳細は、以下のURLからご確認いただけます。 https://

※ 本メールは送信専用アドレスからお送りしています。ご返信いただいても受信できかねます。 ※本オンライン申請サービスは、株式会社グラファーが秋田県公式サービスとして運営しています。 ※ ご不明点やご質問は、秋田県で受け付けています。秋田県まで直接お問い合わせください。

#### ▼ 送信者に関する情報

株式会社グラファー Copyright © Graffer, Inc. (6)申込完了 電子申請完了後、登録したメールアドレスに左の ような申込完了メールが届くので、削除せずに保 存しておく。

#### **(7)書類郵送**

書換前の免状と書換事項を証明する書類を19ページ でメモした場所に郵送する。

#### **↑忘れないようにしてください!**

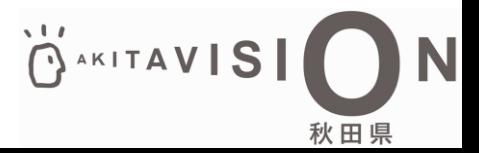

#### <span id="page-21-0"></span>**3.電気工事士免状書換申請 手数料納付**

22

(1)審査完了&手数料納付依頼のメールの確認 県で審査が完了すると以下のようなメー ルが届くので、メール内のURLにアクセ スする。

秋田県「電気工事士免状書換申請」の支払いを行ってください。 ■ 申請の種類 雷気工事士免状書換申請 ■ 合計金額 2,700円 ■ 申請番号 5525-9114-3136-0955152 ■ 支払い依頼日時 2024-11-07 16:15:20 以下のURLから支払いを行ってください。 https://sandbox-ttzk.graffer.jp/smart-apply/applications/ ■ 秋田県からのメッセージ アクセスする。 ○月○日まで手数料の支払いをお願いします。 ※本メールは送信専用アドレスからお送りしています。ご返信いただいても受信できかねます。 ※本オンライン申請サービスは、株式会社グラファーが秋田県公式サービスとして運営しています。 ※ ご不明点やご質問は、秋田県で受け付けています。秋田県まで直接お問い合わせください。 ▼ 送信者に関する情報 株式会社グラファー Copyright © Graffer, Inc.

(※)メールアドレス認証 URLにアクセスすると以下のようにメー ルアドレスの認証を求められる場合があり ます。その場合は、登録したメールアドレ スで認証を行い、到達したメールのURL から再度アクセスしてください。

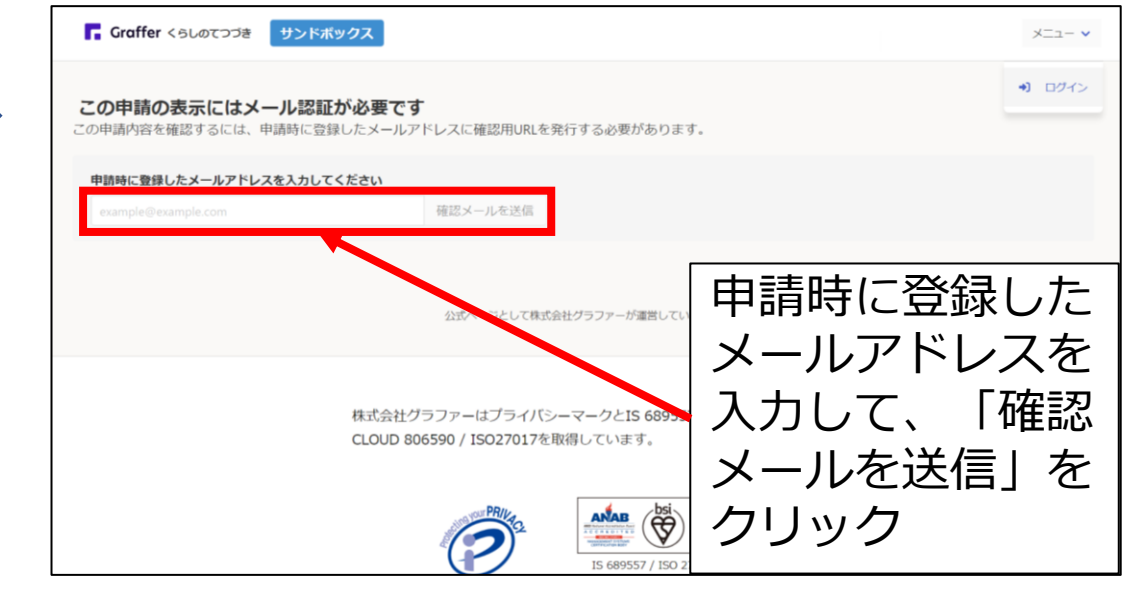

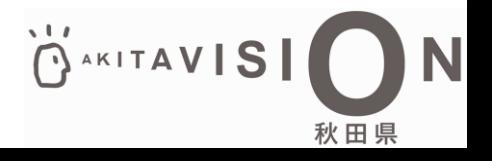

#### **3.電気工事士免状書換申請 手数料納付**

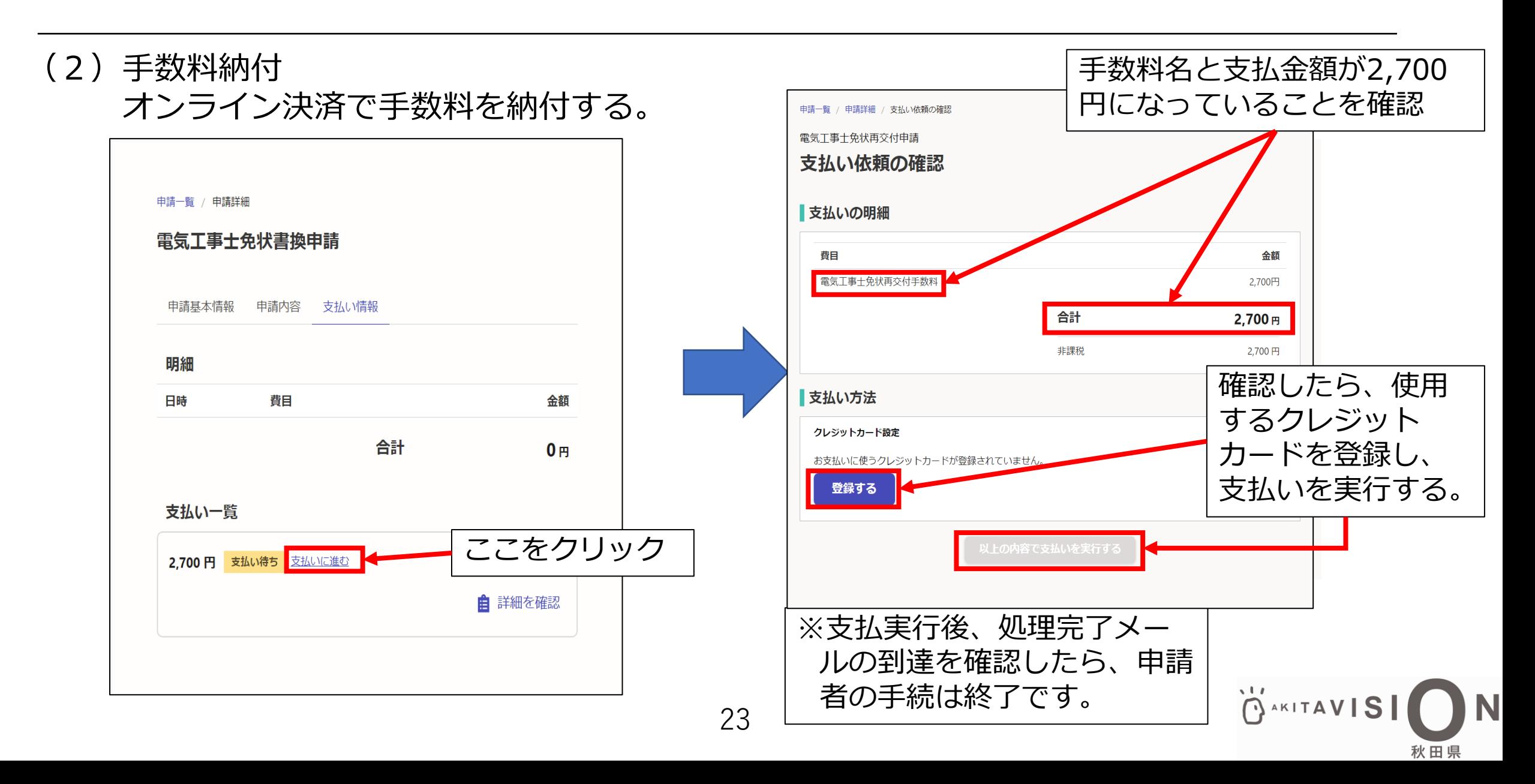